# **Introduction** to python<br>and its application

Sheeba Rani TBG Group, ICGEB

### **Talk Contents**

Brief history What is python? Features of python Python IDE Anaconda What makes python so powerful? Python number data types Python variable, indexes, strings Python architechture Python constructs Python frameworks file handling functions Loops conditional statement

### **Popularly** used programming languages

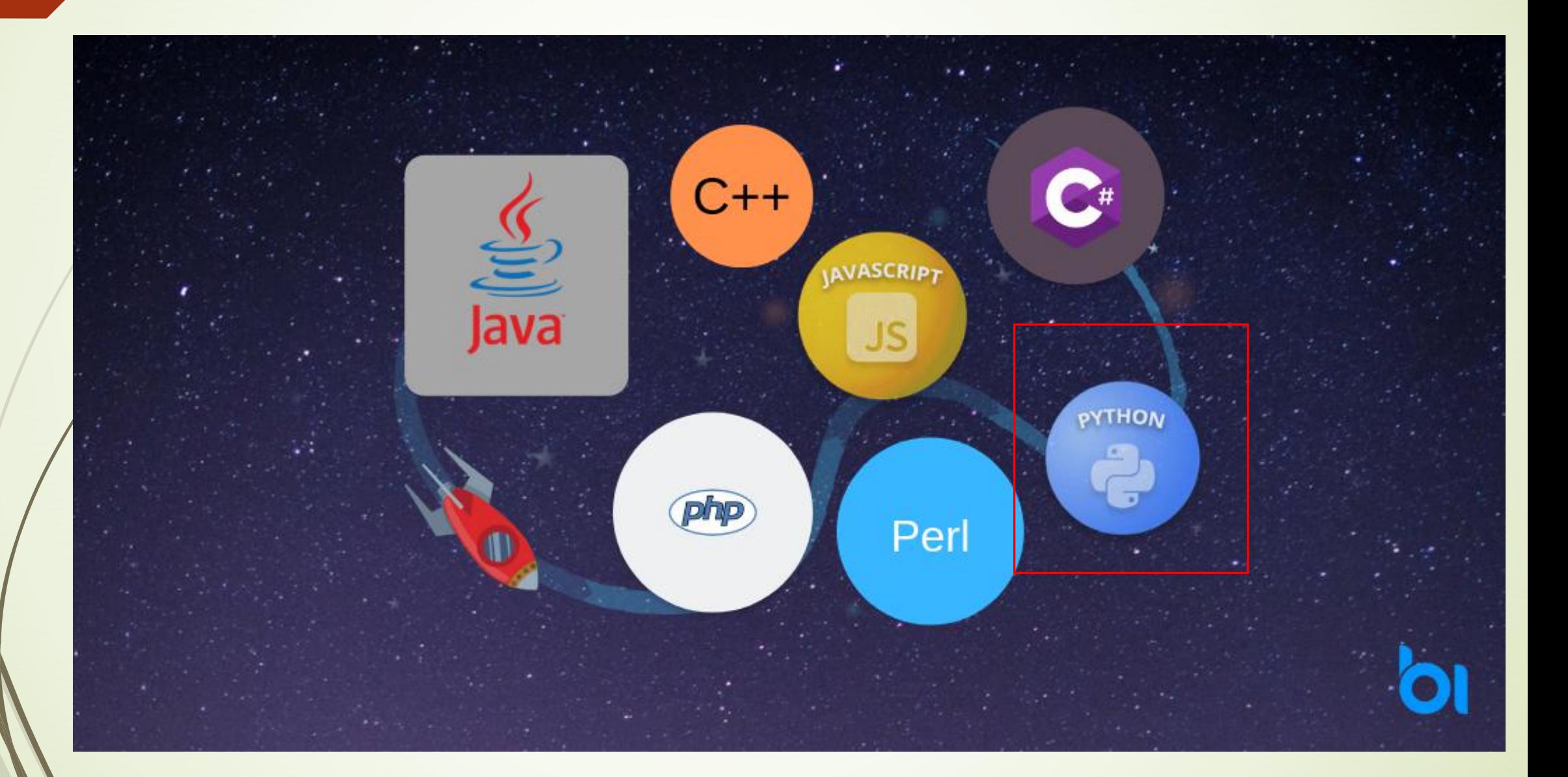

# **Python and its history**

• Python is a widely used general-purpose, high level programming language.

• It was mainly developed for emphasis on cod readability, and its syntax allows programmer: "Python is an experiment in to express concepts in fewer lines of code. how much freedom program-<br>mers need. Too much freedom

• Guido van Rossum created the Python and nobody can read another's programming language in the late **1980s.**

#### **Python's Benevolent Dictator For Life**

ness is endangered."

- Guido van Rossum

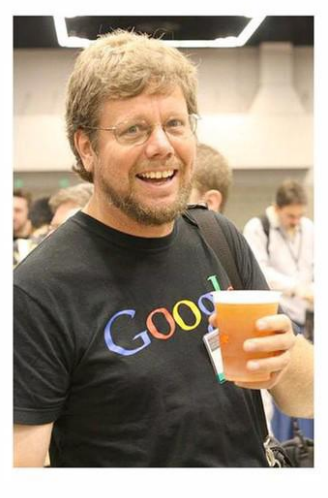

### **Features of python**

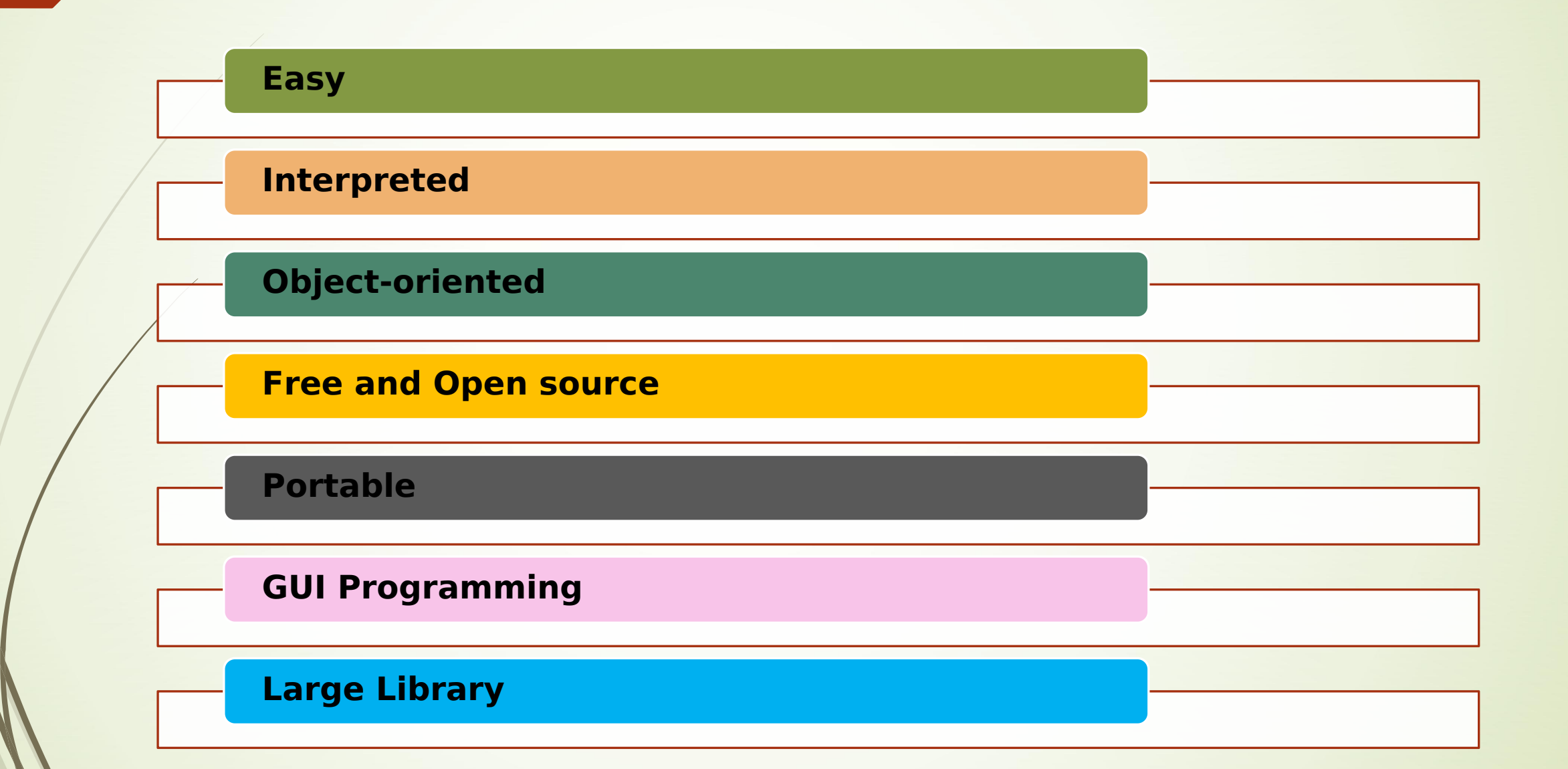

# **Python IDE**

IDE - stands for integrated development environment.

It is a coding platform which gave you the opportunities to write , test, & debug your programs in an easier manner.

IDE combines all of the features and tools needed by a software or app developer at one place.

### **Some popular examples of python IDE are :-** Python IDLE

Pycharm

Atom

Anaconda

Visual studio

jupyter

### **Anaconda & Anaconda navigator**

Anaconda is a free and open source distribution of the python & R- programming languages.

Anaconda navigator is a desktop graphical user interface included in Anaconda.

Anaconda navigator contains IDE's( Spyder, Jupyter,…) , it comes with Pre-install libraries & plugins.

# **Numeric Types**

Distinct numeric types:

1. integers,

2. floating point numbers,

3. complex numbers.

# **Python int**

Python can hold signed integers

b<sub>a</sub>

 $b = 10$ 

Output 10

Integers can be of any length, it is only limited by the memory available.

**Python int number types are of 3 types.**

**type() function**

**isinstance() function**

**Exponential numbers**

# **1) type() function**

 $b = 10$ 

type(b)

output

**<class 'int'>** # this function tells about the type of the numeric data types.

This function can only takes 1 argument.

# **2) isinstance() function**

isinstance(b,bool)

output

**False** # it shows false because b is "int"

number data type.

This function can takes 2 argument

 $\lambda$  is first argument.

Bool is second argument.

# **3) Exponential numbers**

exponential number can be written using the letter 'e'. **print**(3e5)

300000.0 # Remember that this is power of 10

# **Floating-Point Numbers**

The float type in python also called Floating-Point Numbers. The float number data type are specified with decimal point. 6.5 print(type(6.5)) <class "float"> An int cannot store the value of the mathematical constant pi, but a float can.

# **Complex numbers**

Complex numbers are specified as <real part>+<imaginary part>j . It is represented as a+bj.

The real part of the number is a, and the imaginary part is b.

Complex numbers are not used much in Python programming.

 $c=4+3j$ 

c and the contract of the contract of the contract of the contract of the contract of the contract of the contract of the contract of the contract of the contract of the contract of the contract of the contract of the cont

output

 $4 + 3j$ 

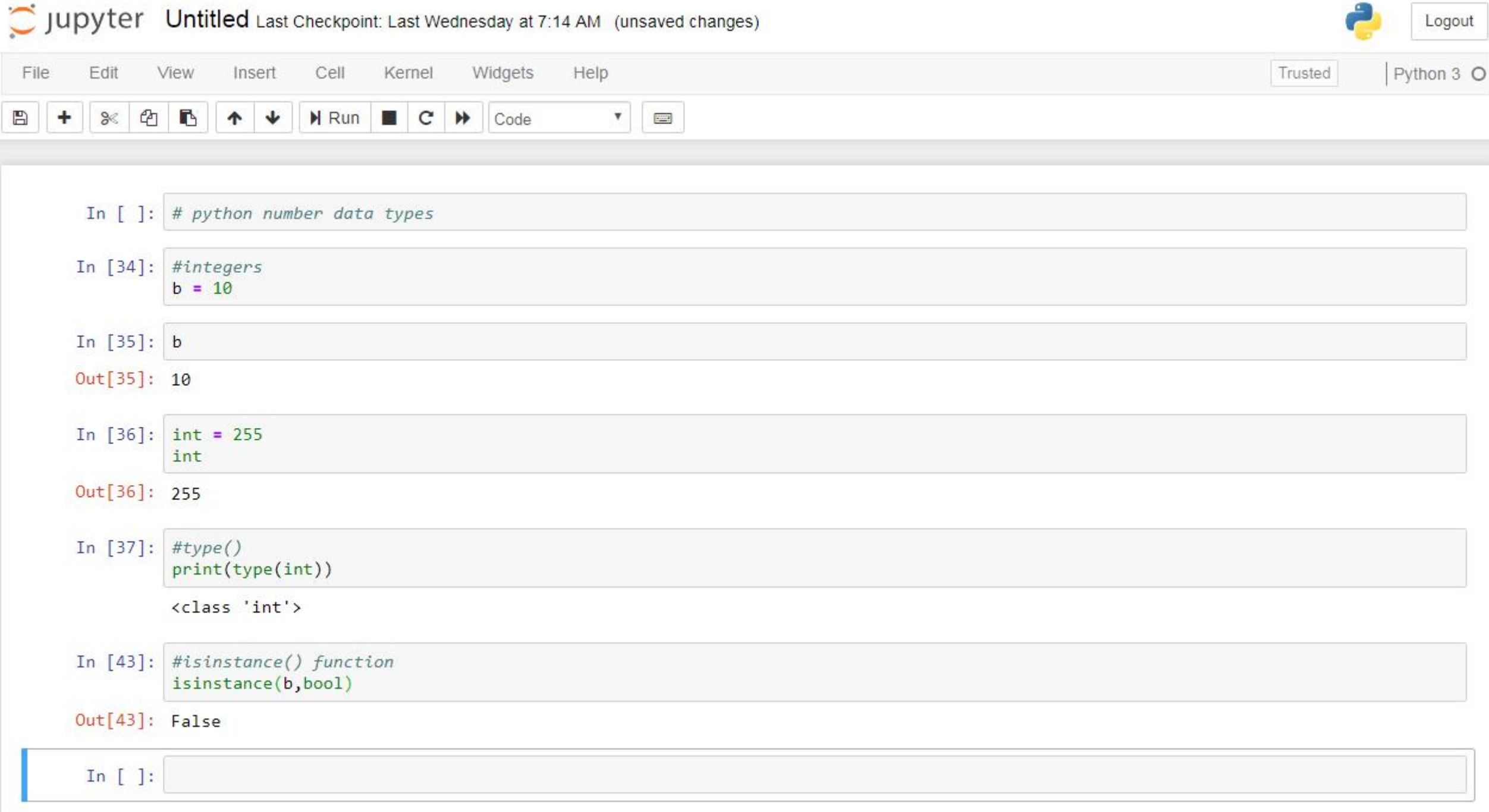

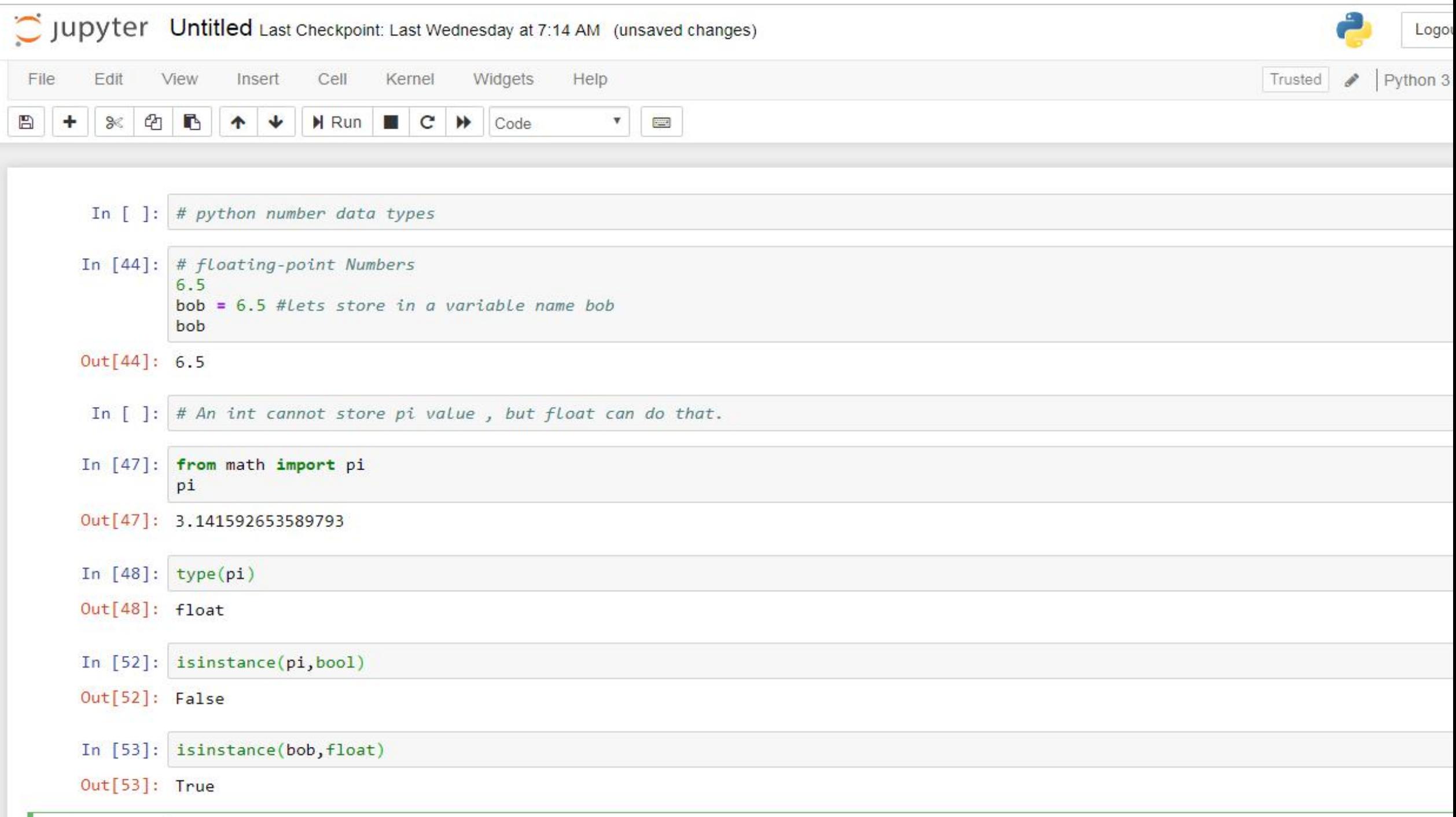

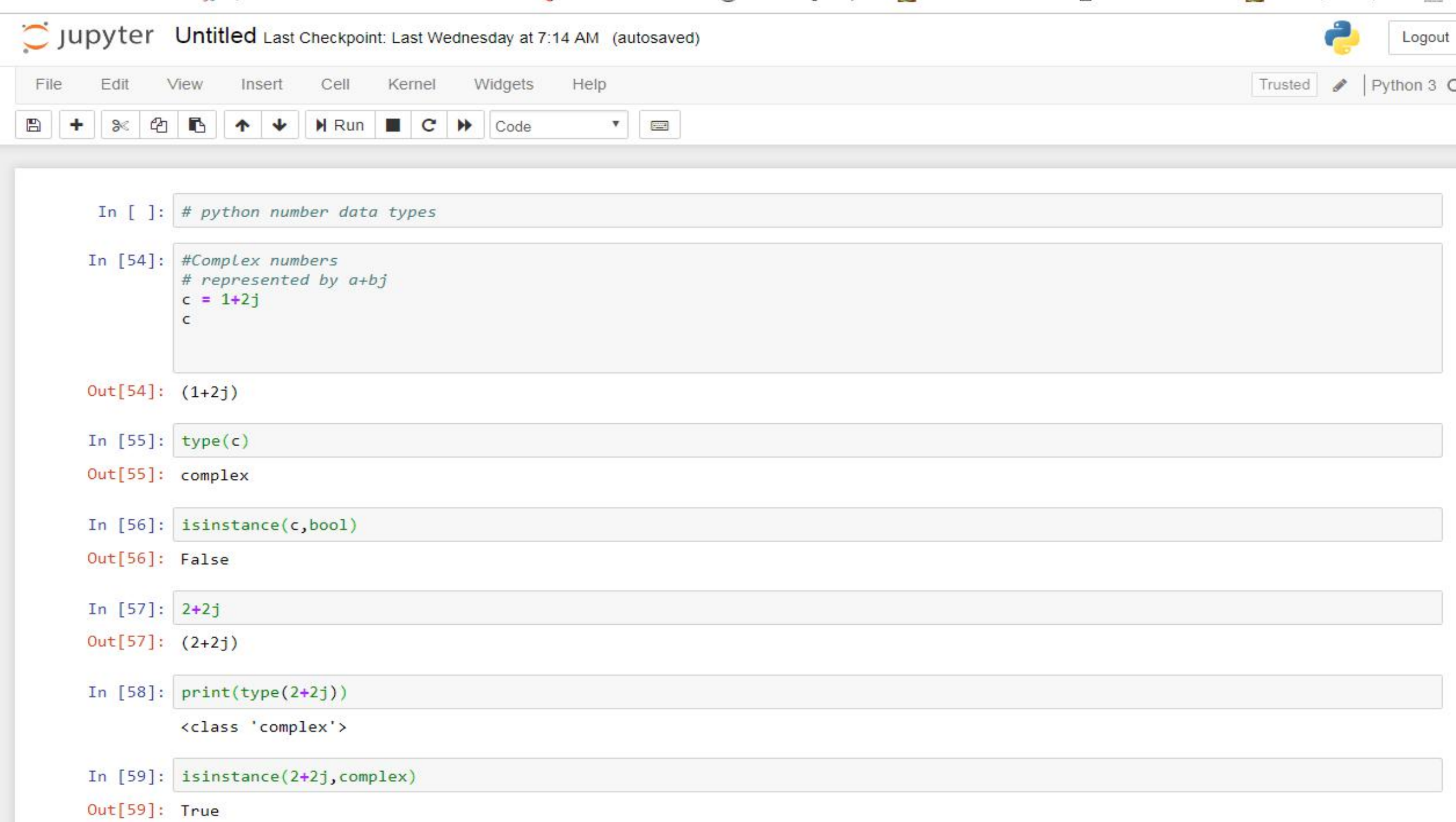

# **Number System**

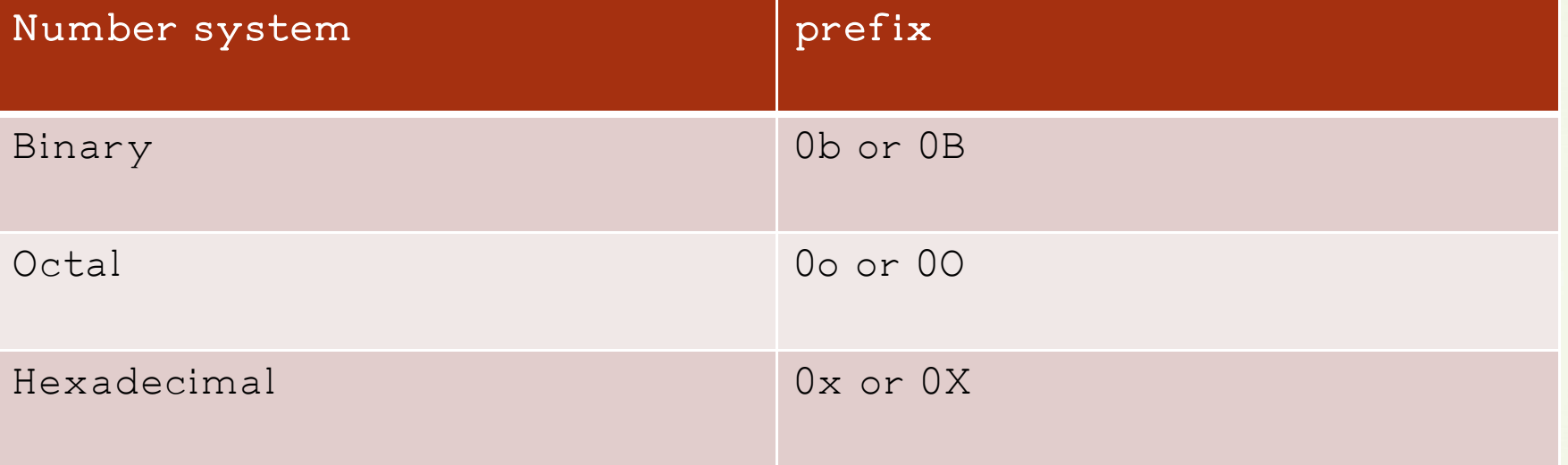

# 1) **Binary**

use the prefix 0b or 0B to write binary number **print**(0b111) output- **7**

# **2) Octal**

 $\overline{\phantom{a}}$ 

use the prefix 0o or 0O print(0o11) output - 9

# 3) **Hexadecimal**

use the prefix 0x or 0X print(0xff) output - 255

### **Python Conversion Functions.**

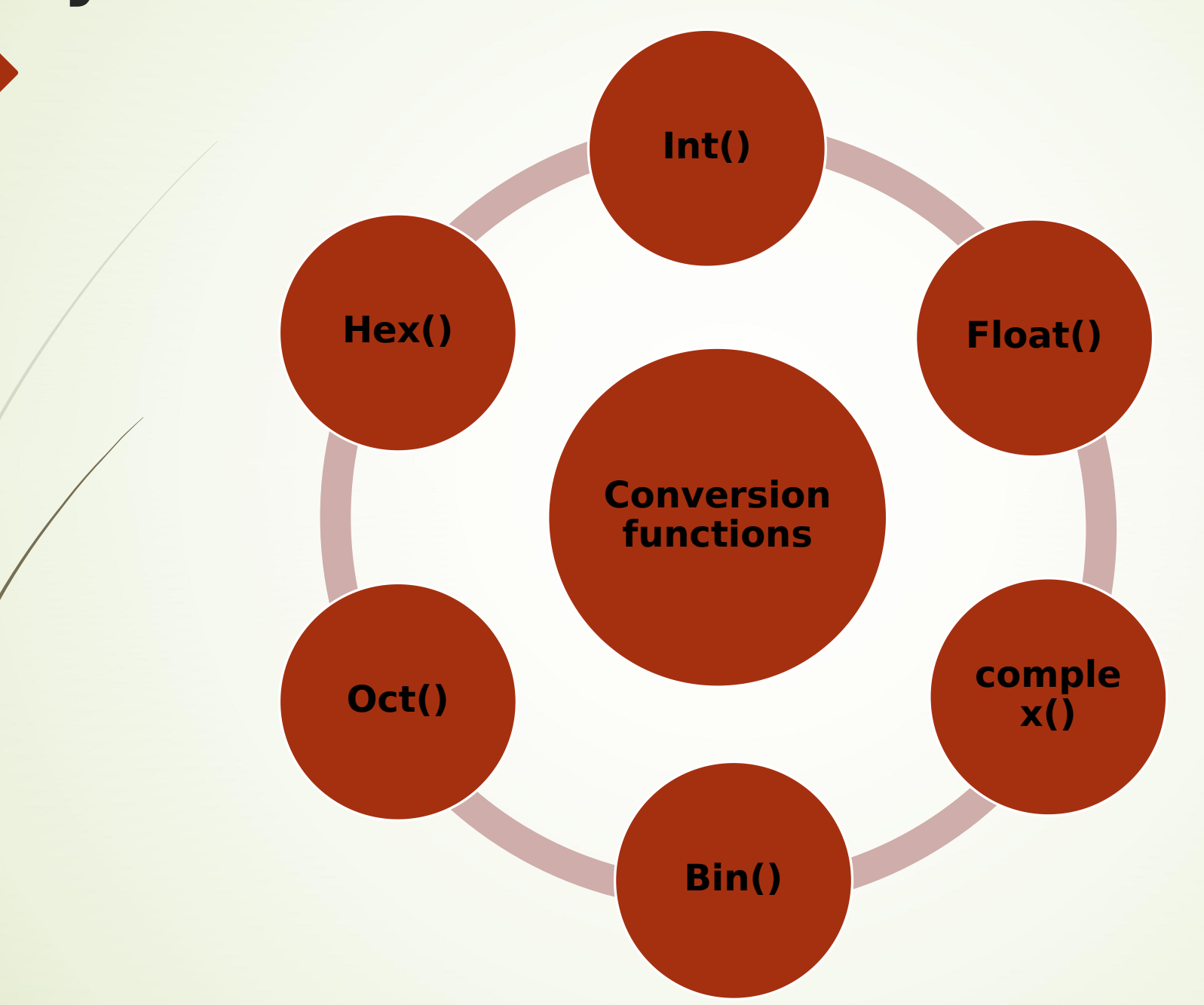

### *Few examples of conversion function.*

*Example 1: Converting integer to float*

 $a = 25$ float(25) output – 25.0

#### *Example 2: Converting float to integer*  $b \neq 2.5$

int(b) output – 2

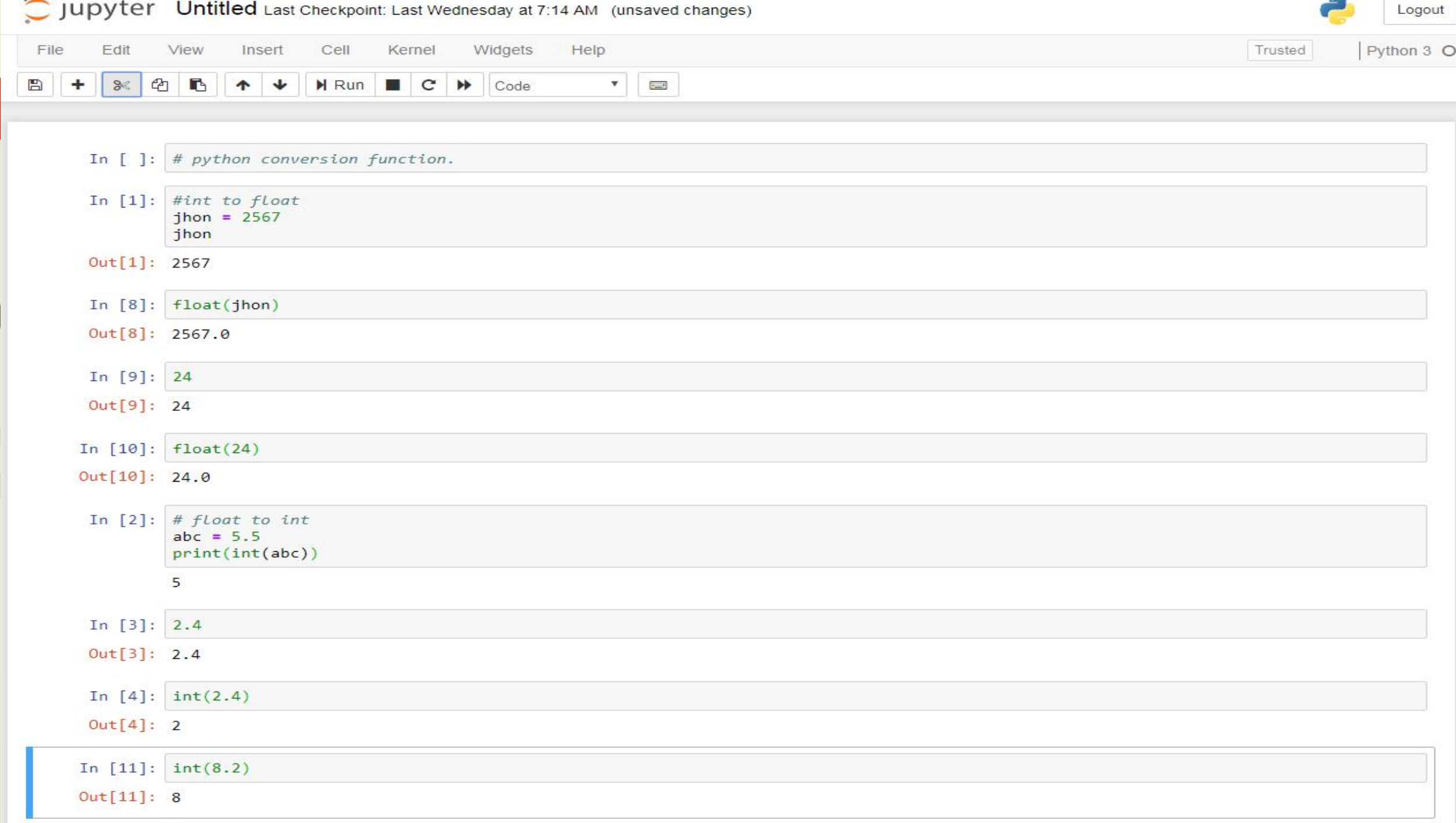

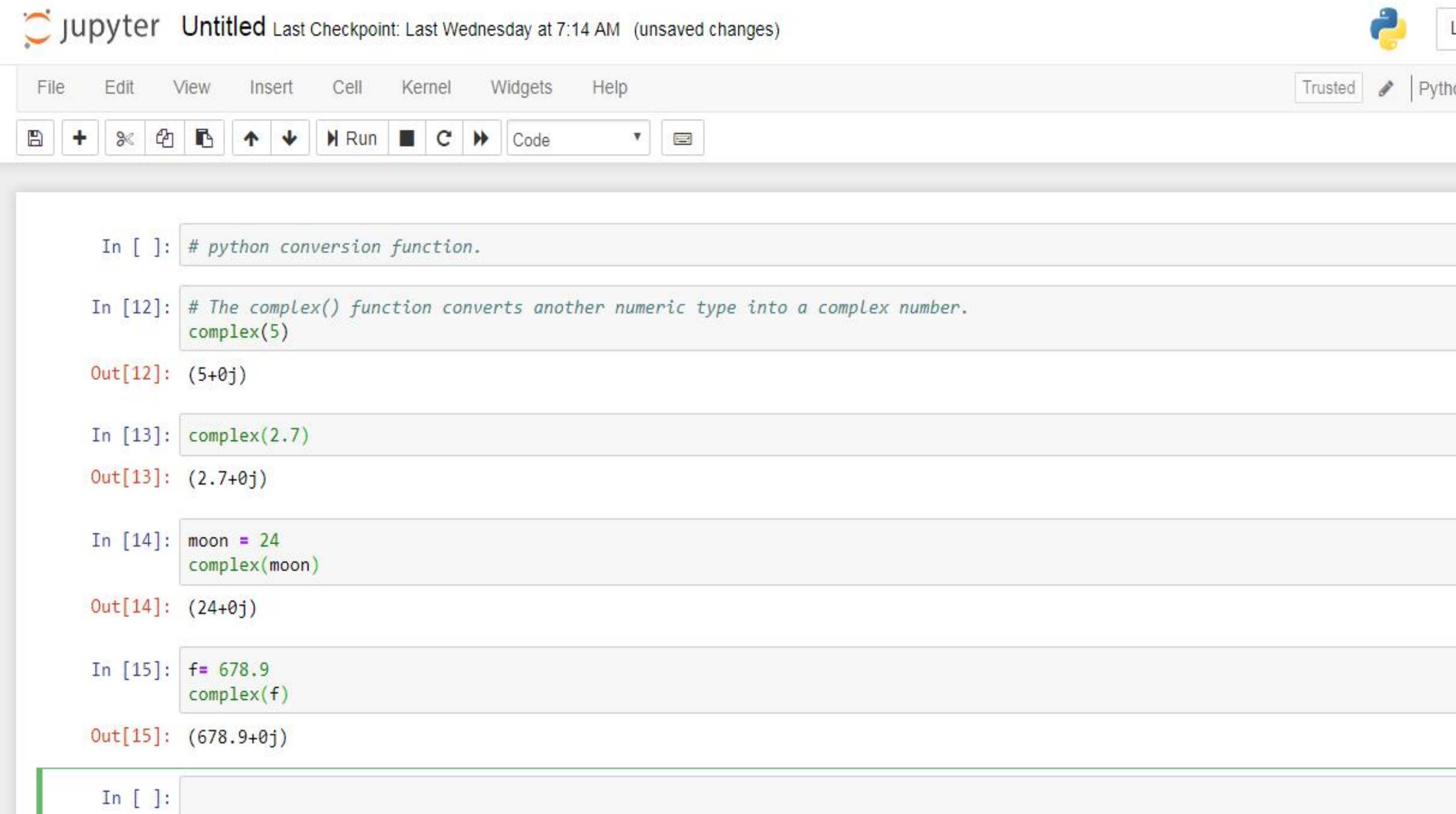

# *What makes Python so powerful?*

Apart from the constructs that Python provides, you can use the PyPI (Python Package Index).

It is a repository of third-party Python modules and you can install it using a program called pip.

Run the following command in Command Prompt:

pip install library\_name.

# **Python variables**

- A Python variable is a reserved memory location to store values.
- Every value in python has a data type.
- Variables can be declared by any name or even alphabets like a, aa, abc, etc.

**How to Declare and use a Variable let see an example. We will declare variable "a" and print it a = 200 Print a**

**Re-declare a Variable s = 0 # here we initialized variable Print(s) s = 'workshop2019' # re-declaring the variable works**

### **Indexes**

§ Characters in a string are numbered with indexes starting at 0: Example:

Name = "P. Diddy"

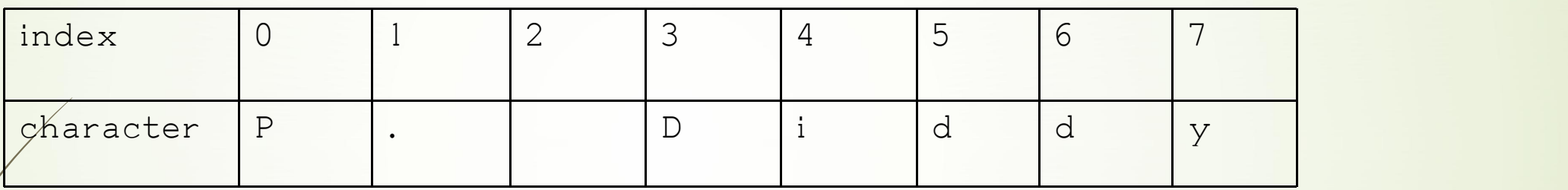

- Accessing an individual character of a string:
- VariableName [index]
- Example:
- Print name, " starts with", name[0]
- Output:
- P. Diddy starts with P

# **Python strings**

and the second second

- In Python everything is object and string are an object too. A sequence of text characters in a program.
- Strings start and end with quotation mark " or apostrophe ' characters.

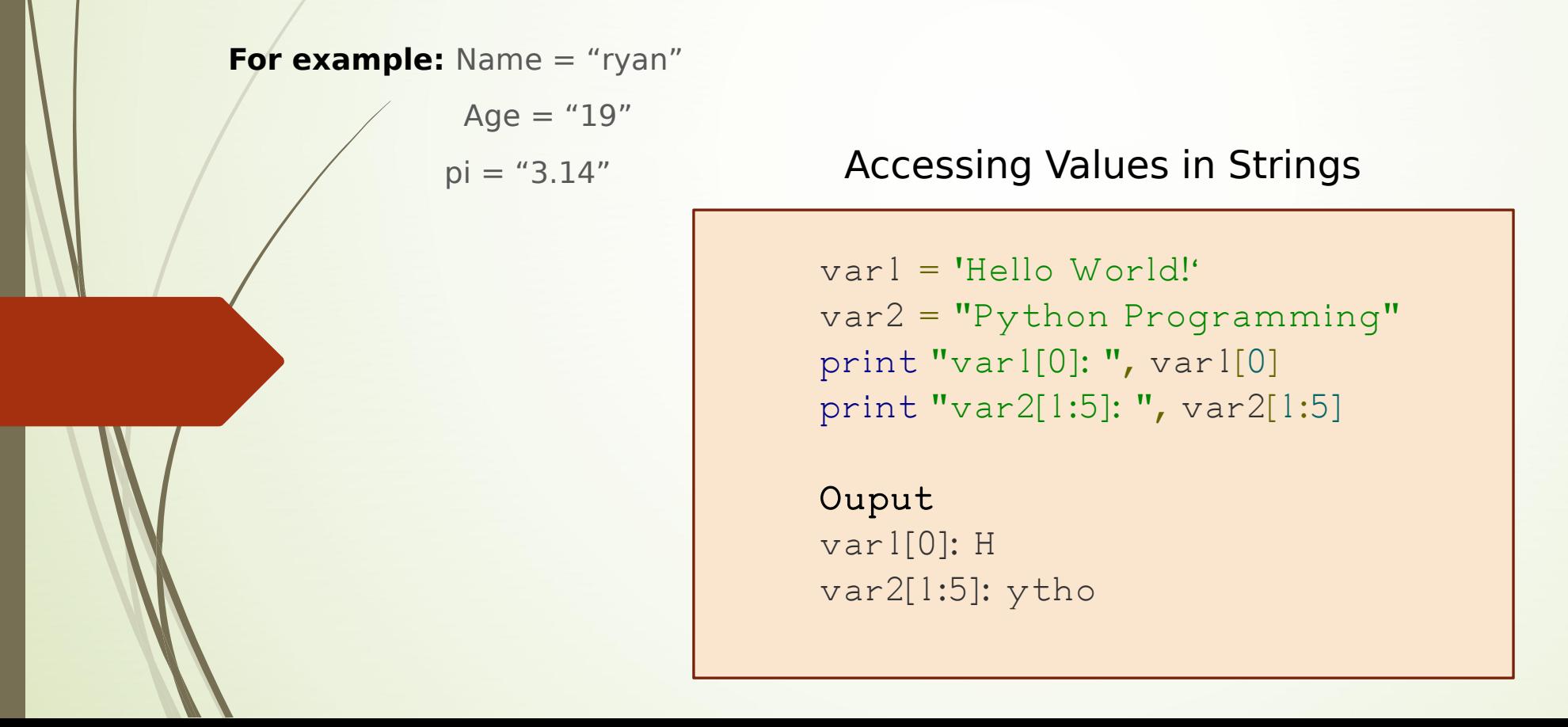

# **Python Architecture**

Parser : It uses the source code to generate an abstract syntax tree.

Compiler: It turns the abstract syntax tree into Python bytecode.

Interpreter: It executes the code line by line in a REPL (Read- Evaluate-Print-Loop) fashion

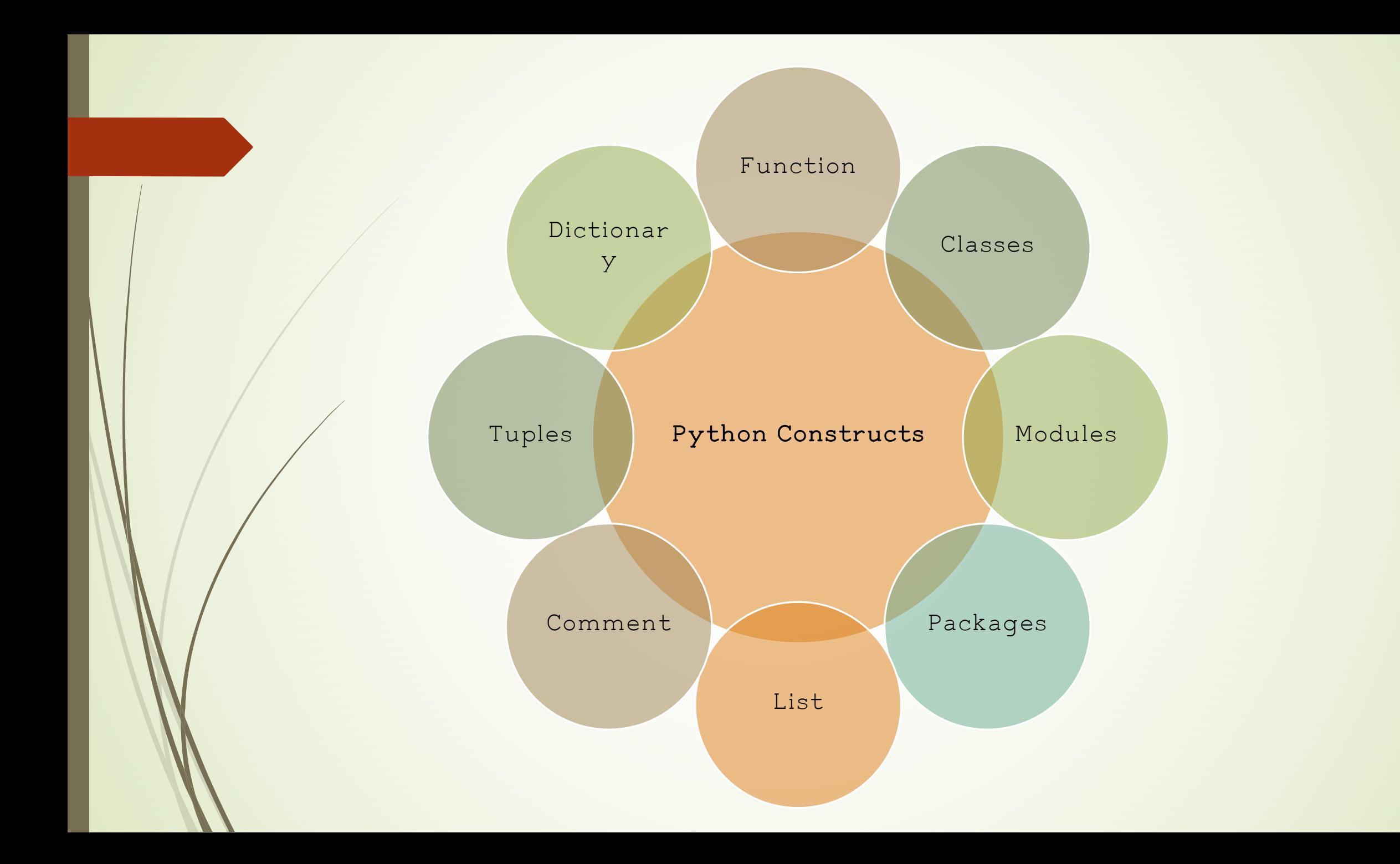

# **Python Constructs**

**Functions**: A function in Python is a collection of statements grouped under a

name. You can use it whenever you want to execute all those statements at a

time. You can call it wherever you want and as many times as you want in a

program. A function may return a value.

**Classes** - As we discussed earlier, Python is an object-oriented language. It

supports classes and objects. A class is an abstract data type.

**Modules-** A Python module is a collection of related classes and functions.

Packages- Python package is a collection of related modules. You can either import a package or create your own

# **List**

You can think of a list as a collection of values. Declared in the CSV (Comma-Separated Values) format and delimit using square brackets. life = ['love' , 'wisdom' , 'anxiety'];  $arity = [1, 2, 3];$ 

A list may also contain elements of different types, and the indexing begins at 0.

```
person = ['firstname'
, 21];
print(person[1])
```
**Output** 21

### **Tuple**

A tuple is like a list, but it is immutable (you cannot change its values). 1.pizza = ('base' , 'sauce' , 'cheese' , 'mushroom');

2.pizza[3] = 'jalapeno'

This raises a TypeError.

# **Dictionary**

A dictionary is a collection of key-value pairs. Declare it using curly braces, and commas to separate key-value pairs. Also, separate values from keys using a colon (:). student = {'Name': 'Abc' , 'Age': 21} print(student['Age']) Output: 21

# **Comments and Docstrings**

Declare comments using an octothorpe (#). Also, docstrings are documentation strings that help explain the code. #This is a comment """

This is a docstring """"

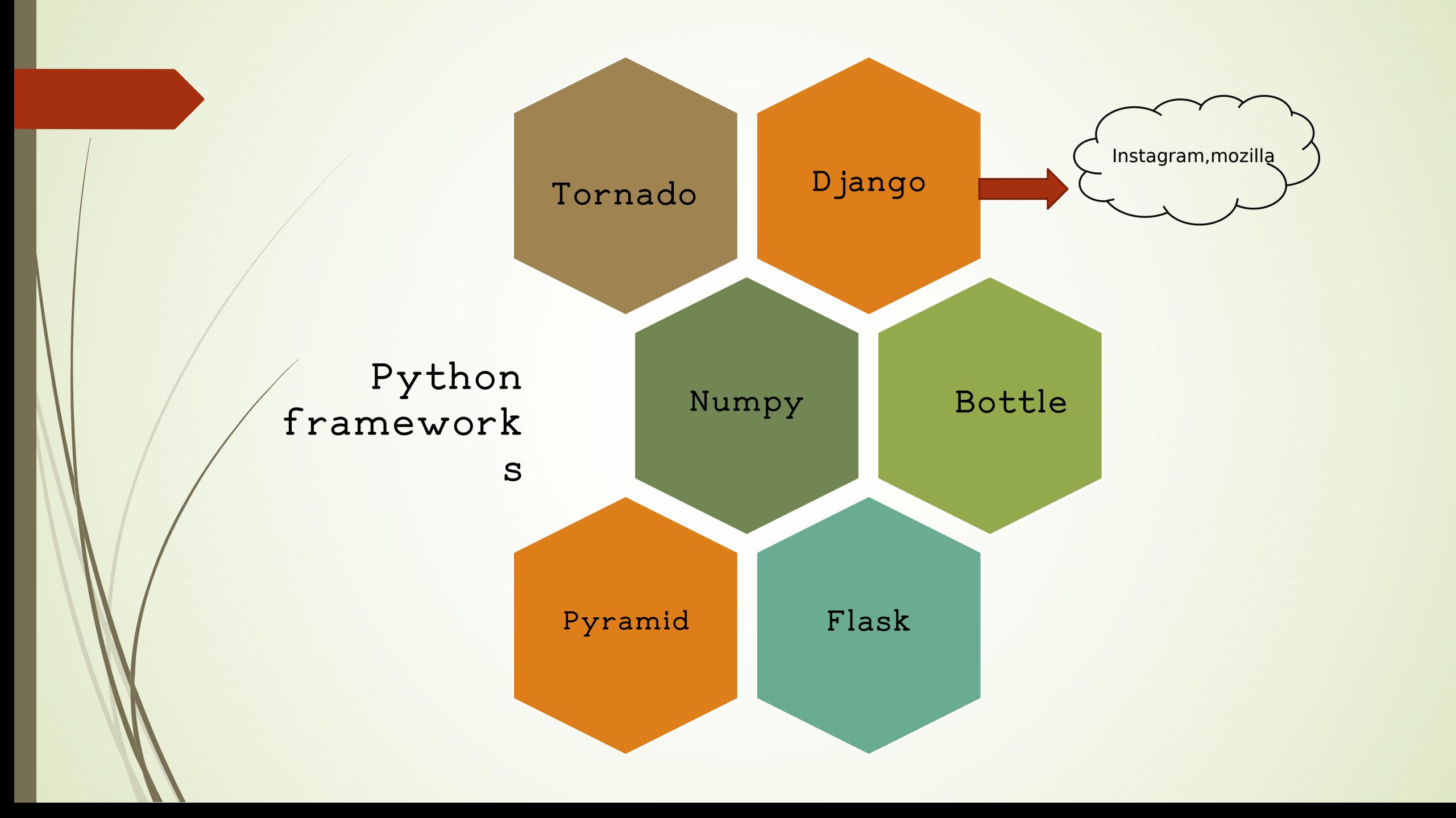

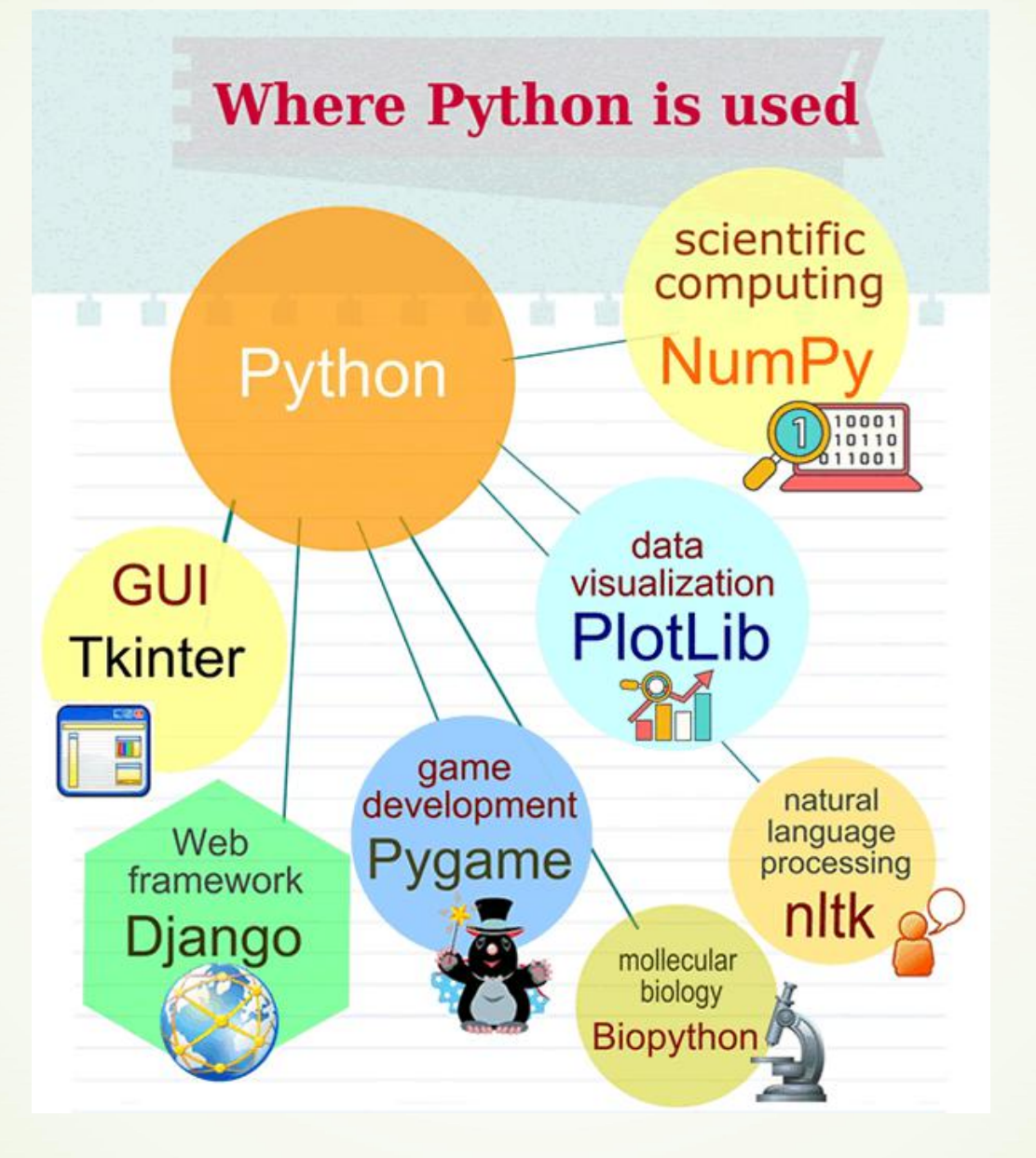

File Extensions in Python

- Ø .py –The normal extension for a Python source file
- Ø .pyc- The compiled bytecode
- Ø .pyd- A Windows DLL file
- Ø .pyo- A file created with optimizations
- Ø .pyw- A Python script for Windows
- Ø .pyz- A Python script archive
- Ø .ipynb jupyter notebook python file extension

# **Built in functions in python**

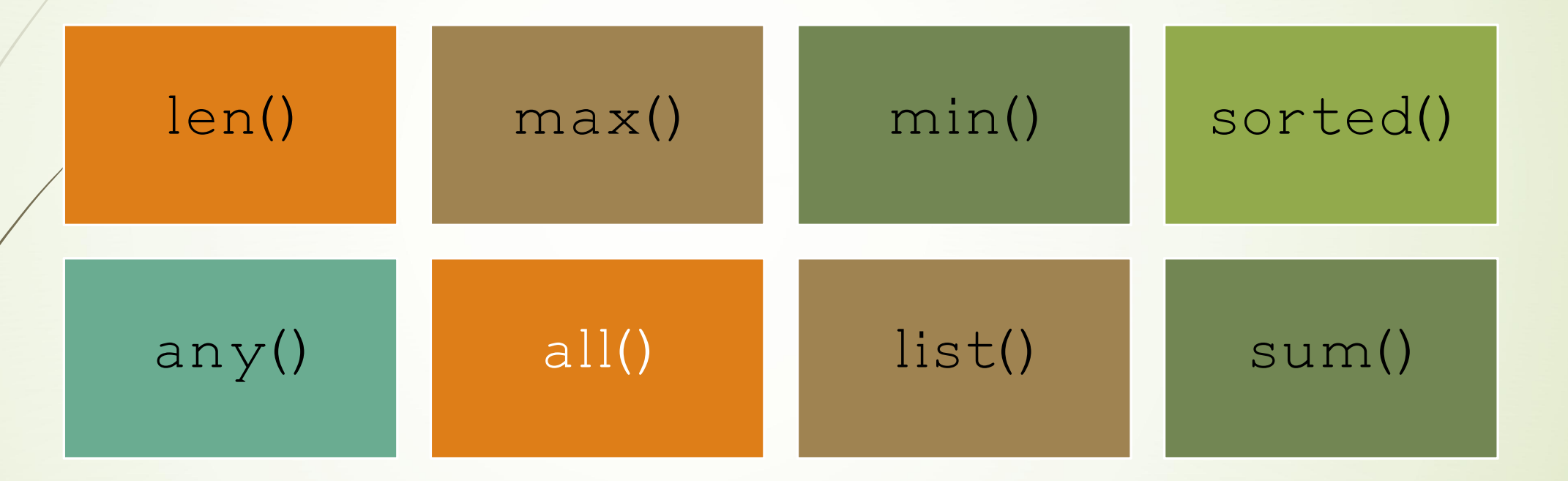

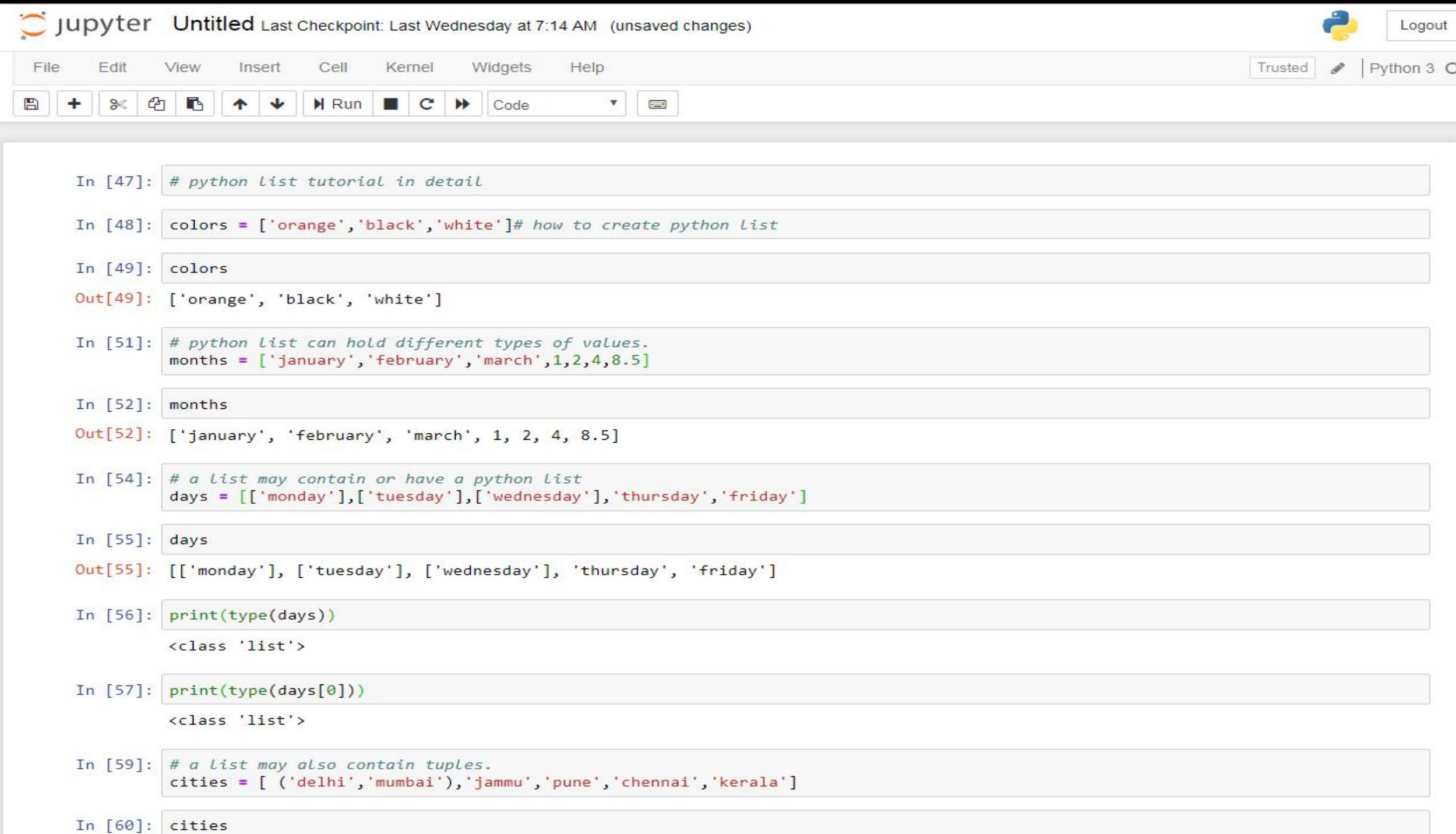

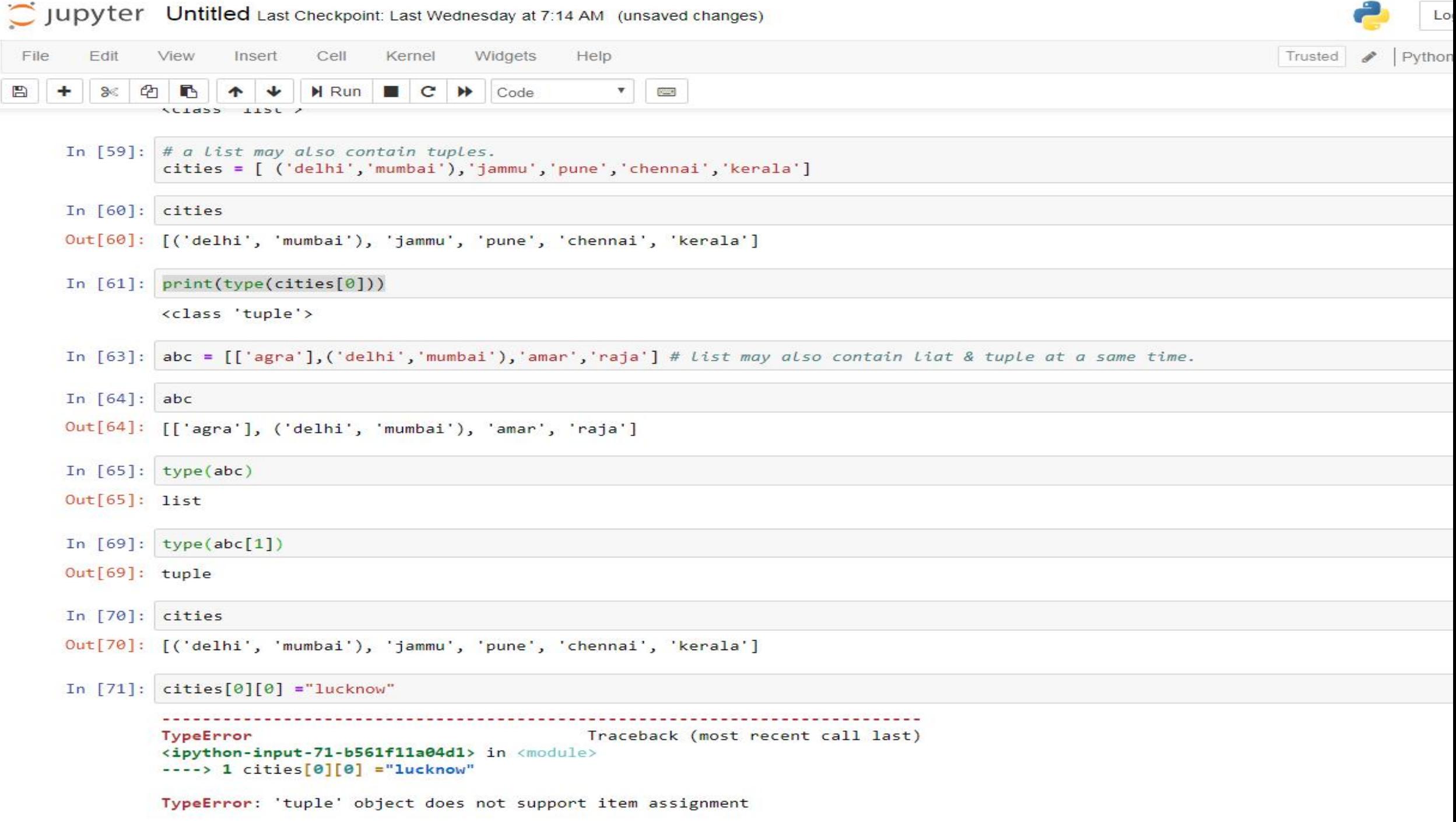

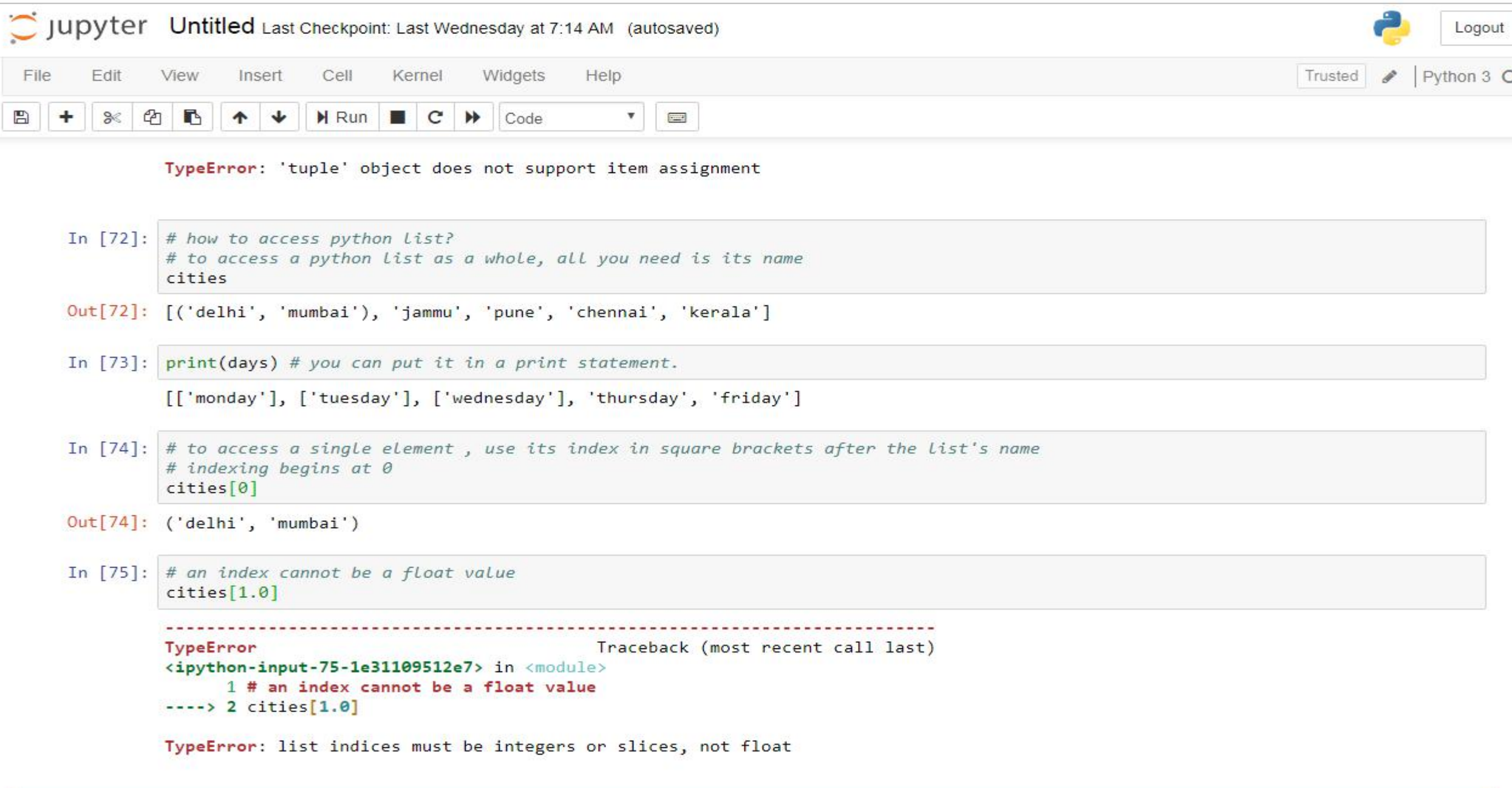

In [ ]:  $\boxed{1}$ 

TypeError: list indices must be integers or slices, not float

In  $[14]$ : #Slicing a Python List. #When you want only a part of a Python list, you can use the slicing operator [] indices=['zero','one','two','three','four','five'] indices [2:4] #This returns items from index 2 to index  $4-1$  (i.e., 3)

Out[14]: ['two', 'three']

In  $[15]$ : indices $[4]$  #This returns items from the beginning of the list to index 3.

 $Out[15]$ : ['zero', 'one', 'two', 'three']

In  $[16]$ : indices $[4:]$ 

 $Out[16]$ : ['four', 'five']

In  $[17]$ : indices $[:]$  #This returns the whole list

Out[17]: ['zero', 'one', 'two', 'three', 'four', 'five']

In [18]: #Negative indices- The indices we mention can be negative as well. A negative index means traversal from the end of the list #It returns items from the item at index 1 to two items from the end.  $indices$ :-2]

 $Out[18]$ : ['zero', 'one', 'two', 'three']

In  $[19]$ : indices $[1:-2]$  #It returns items from the item at index 1 to two items from the end.

Out[19]: ['one', 'two', 'three']

In [20]: #Reassigning a Python List (Mutable) colors=['red','green','blue'] colors

Out[20]: ['red', 'green', 'blue']

In [21]: #Reassigning the whole Python List colors=['caramel','gold','silver','occur'] colors

```
Out[21]: ['caramel', 'gold', 'silver', 'occur']
In [22]: #Reassigning a few elements
         colors[2:]=['brane', 'silver']colors
Out[22]: ['caramel', 'gold', 'bronze', 'silver']
In [23]:
         colors=['caramel','gold','silver','occur']
         colors[2:3]=['bronze','silver']
          colors
Out[23]: ['caramel', 'gold', 'bronze', 'silver', 'occur']
In [24]: colors [2:2] = ['occur']colors
Out[24]: ['caramel', 'gold', 'occur', 'bronze', 'silver', 'occur']
In [25]: #Reassigning a single element
         colors=['caramel','gold','silver','occur']
         colors[3] = 'brane'colors
Out[25]: ['caramel', 'gold', 'silver', 'bronze']
In [26]: colors[4] = 'holographic'IndexError
                                                    Traceback (most recent call last)
         <ipython-input-26-e62183d1865d> in <module>
         \leftarrow - > 1 colors[4]='holographic'
         IndexError: list assignment index out of range
```

```
In [27]: # How can we Delete a Python List?
         del colors
         colors
         NameError
                                                    Traceback (most recent call last)
         <ipython-input-27-48b4ea483126> in <module>
               1 # How can we Delete a Python List?
               2 del colors
         \leftarrow - \rightarrow 3 colors
         NameError: name 'colors' is not defined
In [28]: # Deleting a few elements
         colors=['caramel','gold','silver','bronze','holographic']
         del colors [2:4]colors
Out[28]: ['caramel', 'gold', 'holographic']
In [29]: # Built-in List Functions
         #There are some built-in functions in Python that you can use on python lists
         #Len()len(days)Out[29]: 7In [30]: days
Out[30]: ['Monday', 'Tuesday', 'Wednesday', 4, 5, 6, 7.0]
In [31]: # max()max(days)
```
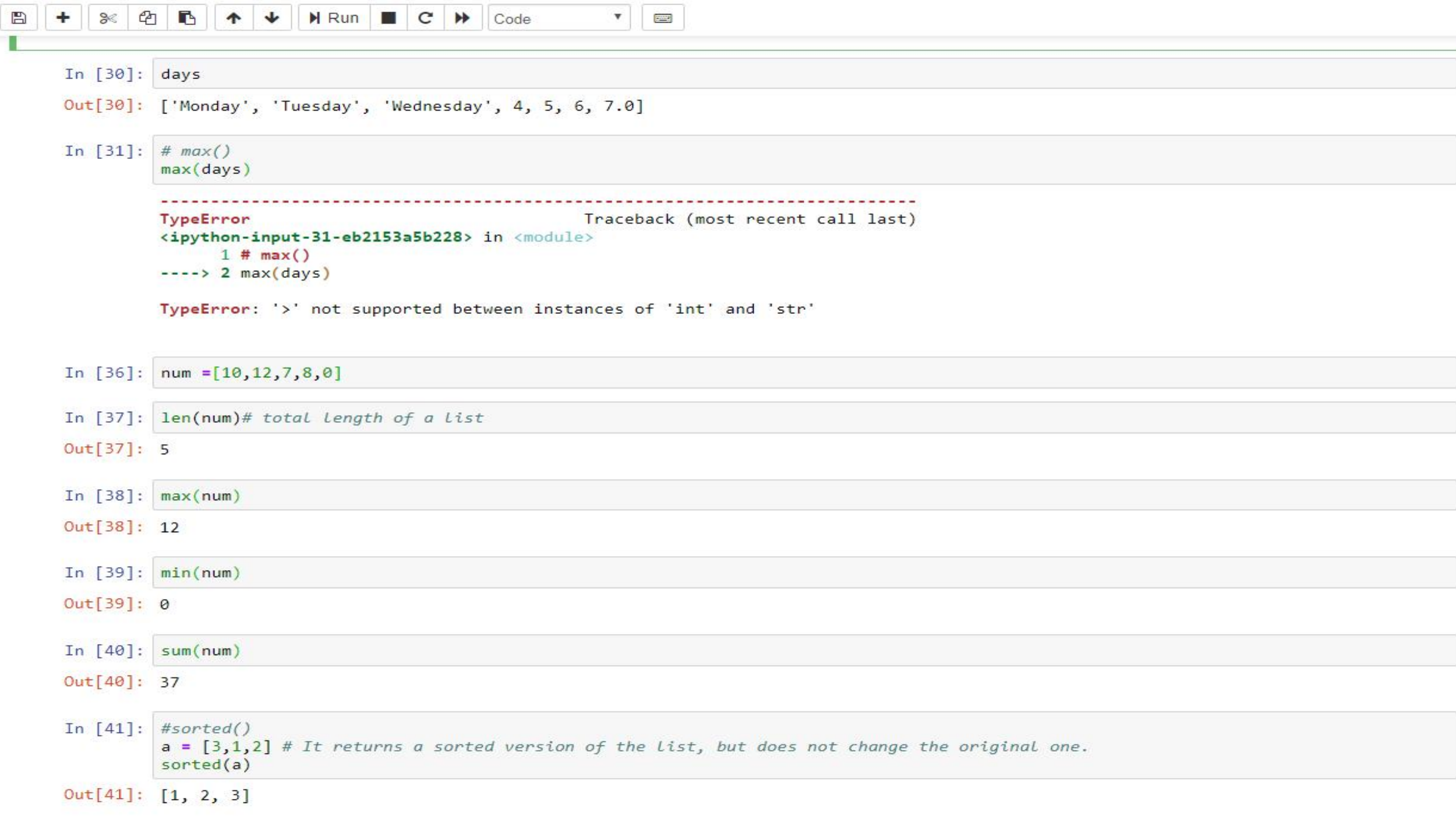

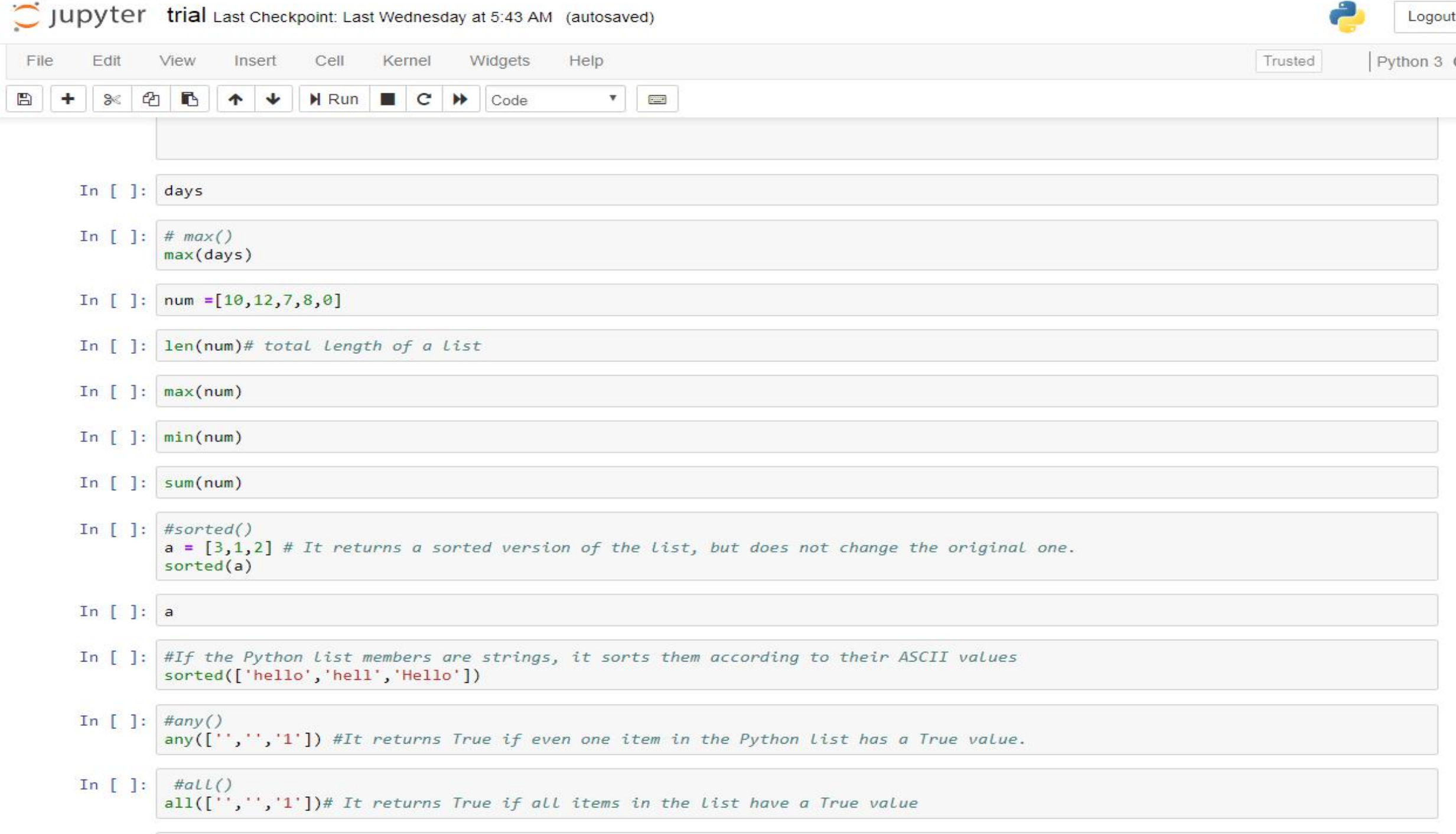

# **Python list- built-in Methods**

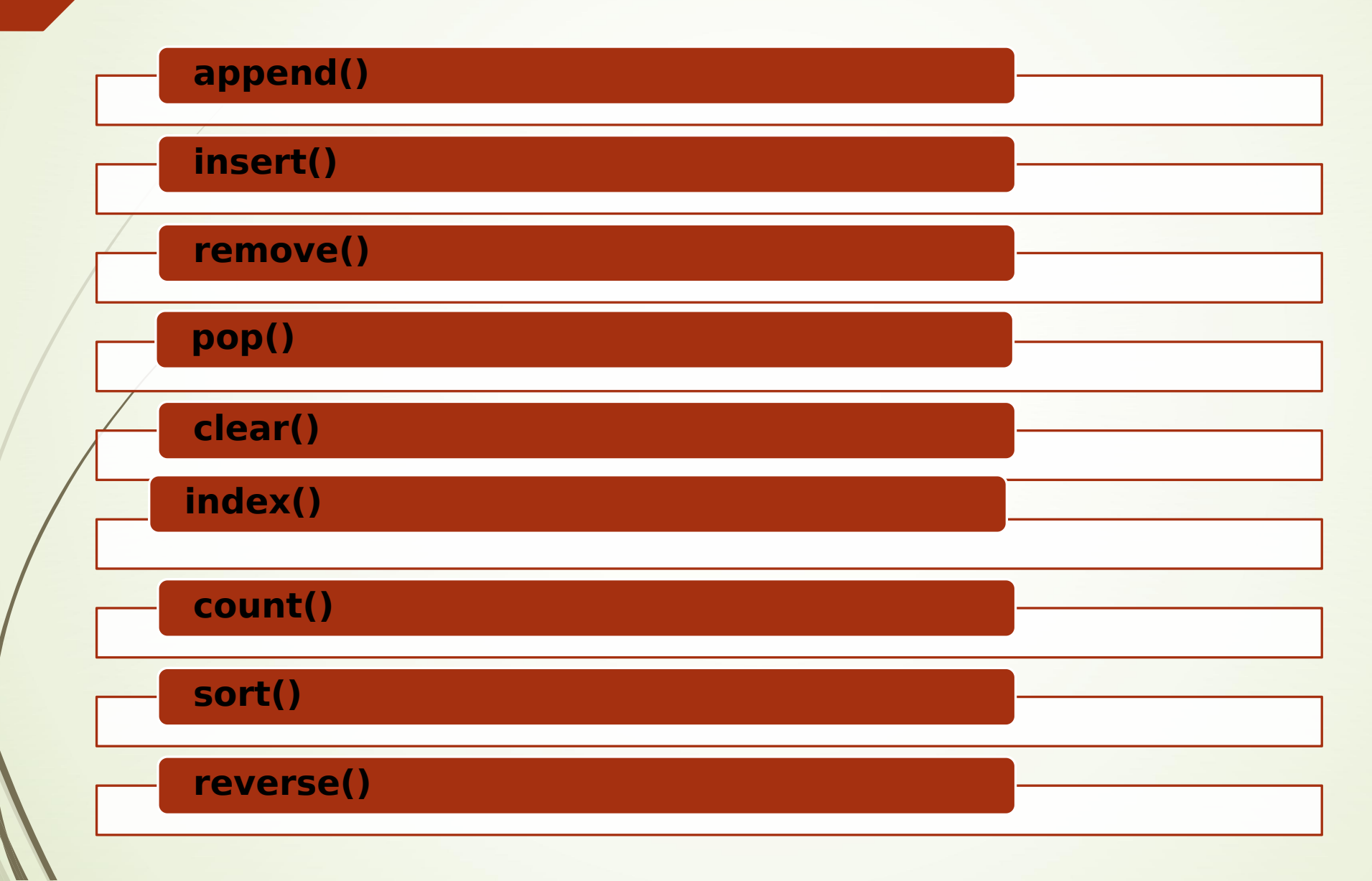

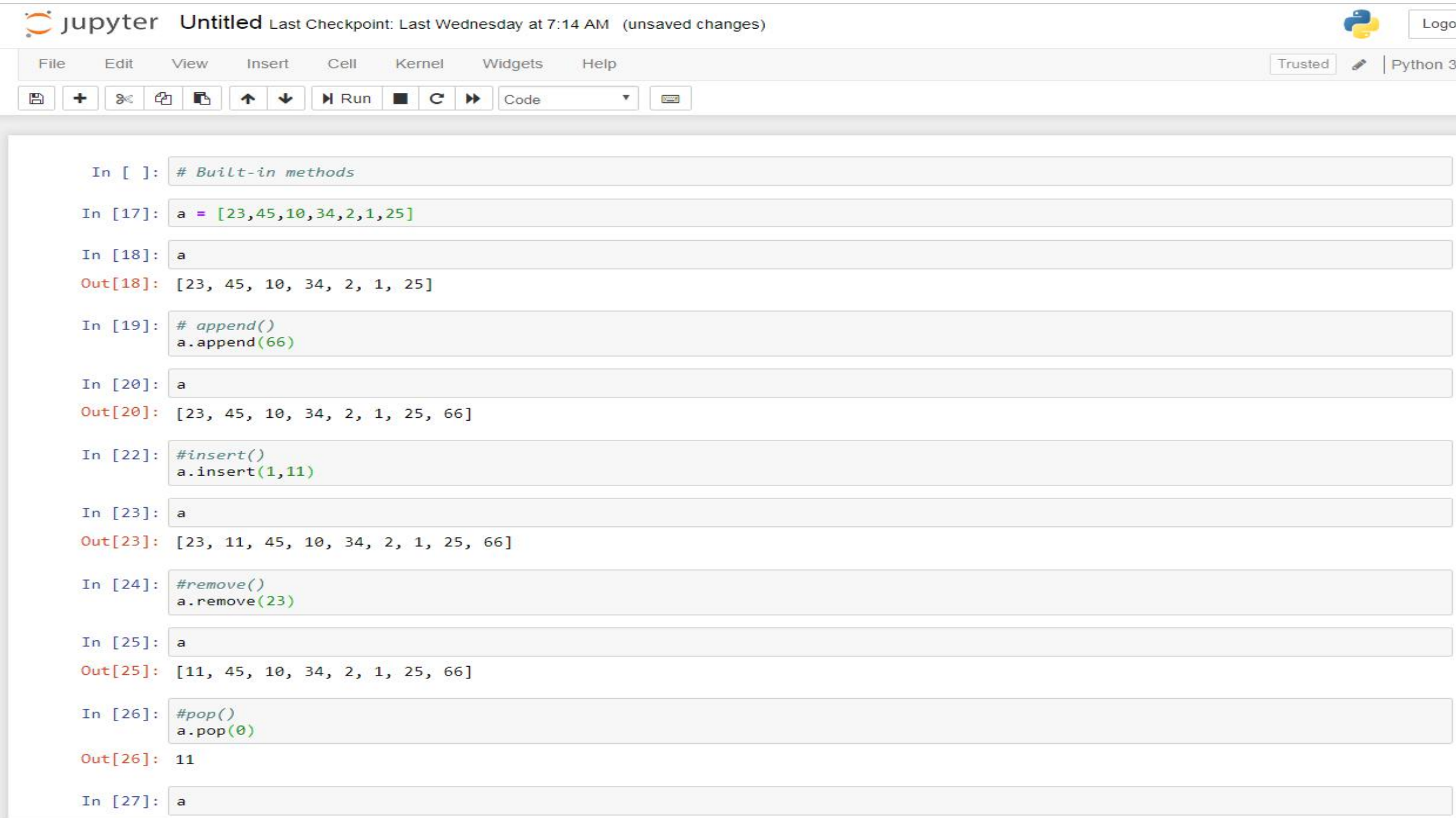

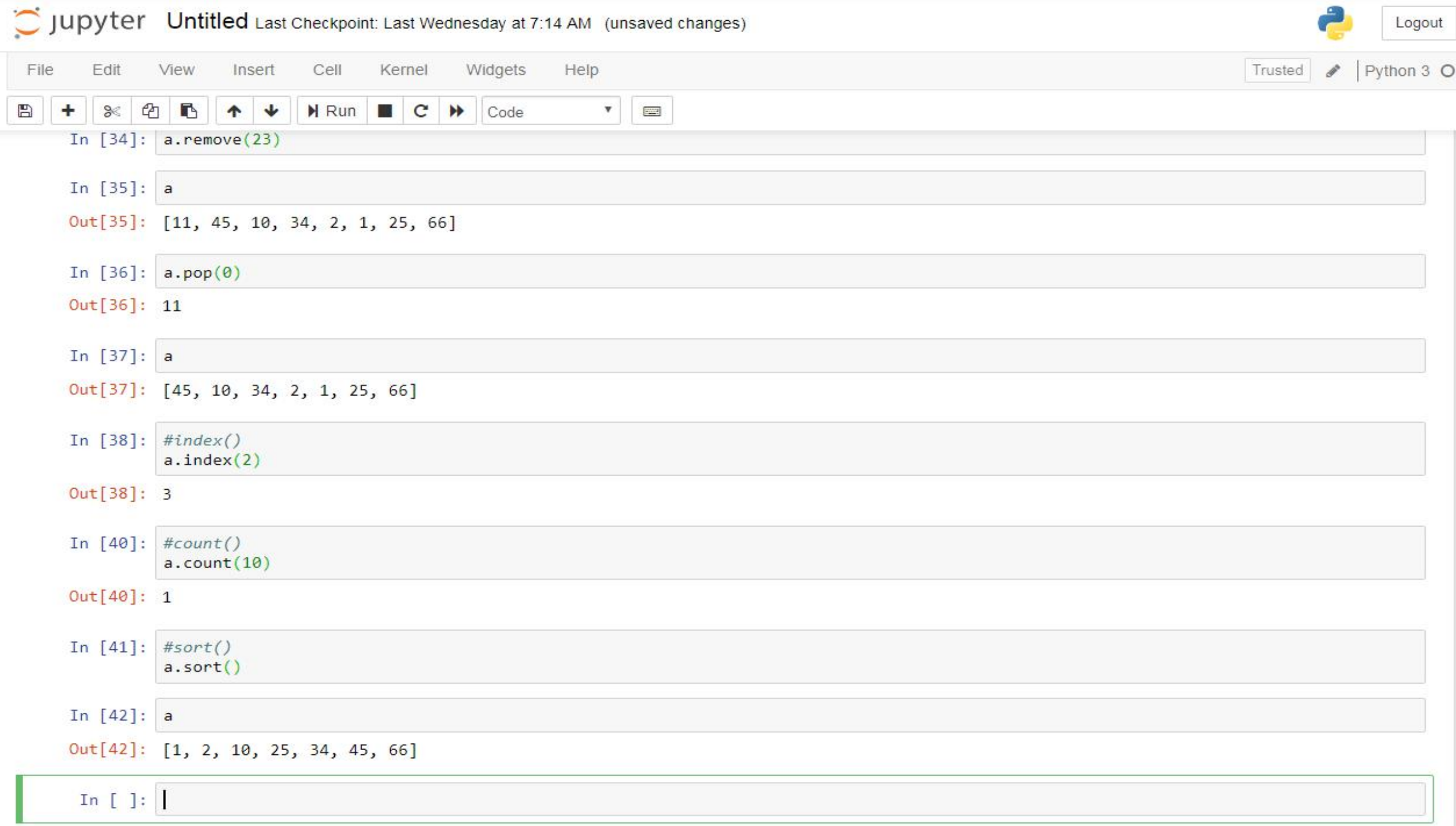

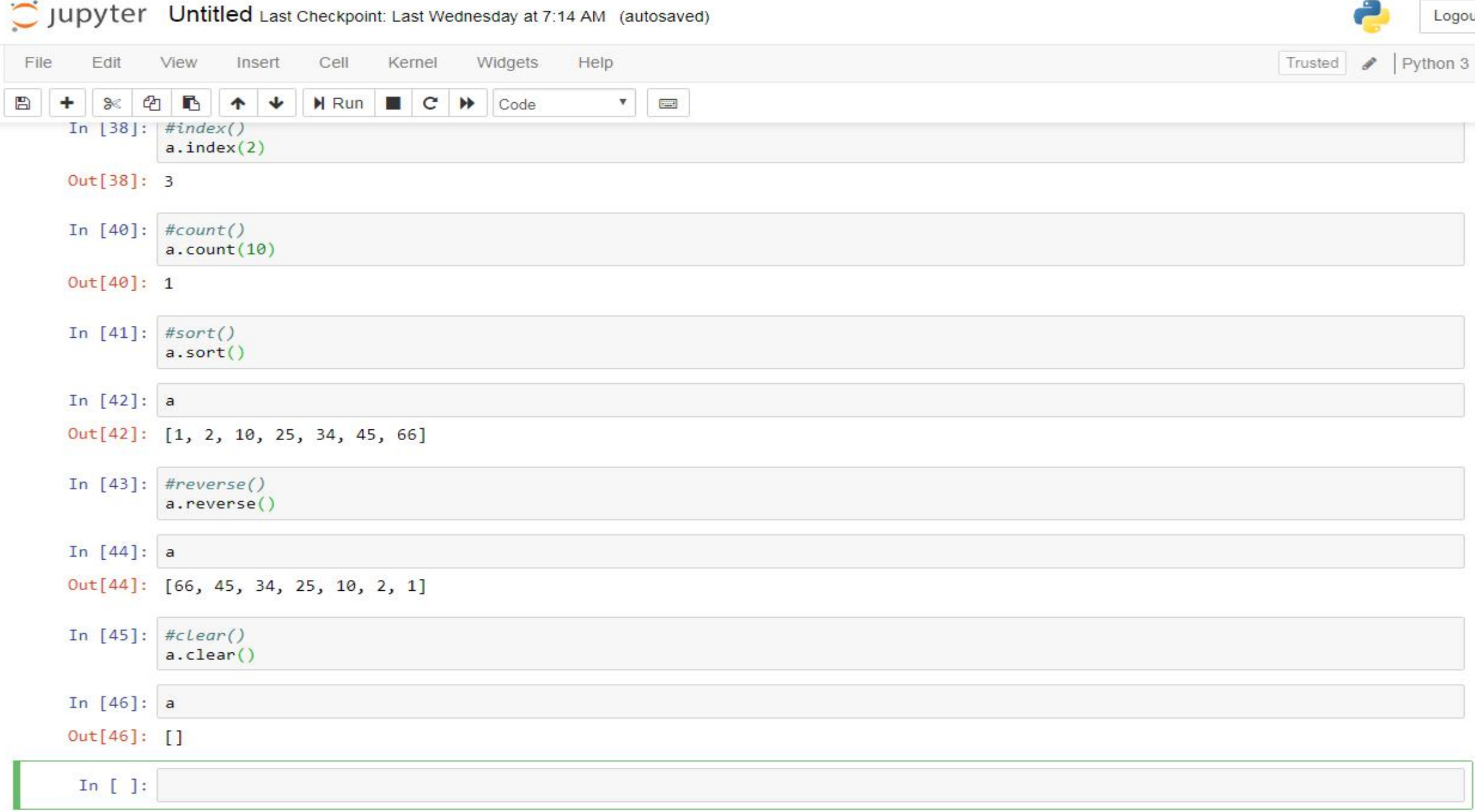

![](_page_51_Picture_5.jpeg)

### **file handling**

file is a named location to store information for latter use that are managed by os. In python file handling is quite simple than in other languages. To perform file operation such as open a file, read, write  $\&$  close a file in python there are in-built functions is present. modes:

"r" - It's used only for read the file .

"w" - used for write and edit the file.

"a" - to add new data at the end of the file.

"r+" - Special read and write mode, when working with a file we can perform the both function.

![](_page_53_Picture_4.jpeg)

![](_page_54_Picture_2.jpeg)

![](_page_55_Picture_8.jpeg)

 $\blacksquare$ 

 $\mathbb{Z}$ 

### **how to copy a file content from one file to another**

![](_page_56_Picture_26.jpeg)

### **Functions:an essential part of the Python programming language**

A function is a block of code.

There is built-in function as well as user- defined function.

Defining any function is one time job and we can use or call that function multiple time whenever needed it saves a lot of time.

![](_page_58_Picture_1.jpeg)

![](_page_59_Figure_0.jpeg)

### **Loops**

Loops are used in programming languages to repeat a specific block of code.

Python provides us the 2 types of looping system are:

- 1. while loop
- 2. for loop

While loop in python is used to execute multiple statement or codes repeatedly until the given condition is true.

```
python3.7
                                                                                                                                                                                                          Trusted
 File
            Edit
                       View
                                                            Kernel
                                                                           Widgets
                                                                                            Help
                                   Insert
                                                 Cell
                    \bigcircB
                                              M Run C N\begin{picture}(20,20) \put(0,0){\line(1,0){10}} \put(15,0){\line(1,0){10}} \put(15,0){\line(1,0){10}} \put(15,0){\line(1,0){10}} \put(15,0){\line(1,0){10}} \put(15,0){\line(1,0){10}} \put(15,0){\line(1,0){10}} \put(15,0){\line(1,0){10}} \put(15,0){\line(1,0){10}} \put(15,0){\line(1,0){10}} \put(15,0){\line(1,0){10}} \put(15,0){\line(1\ddot{\phantom{1}}冎
              \approx个
                                                                            Code
              In [7]: # loop# while loop
                             i = 1while i \leq 5:
                                    print("bioinformatics")
                                    i = i+1bioinformatics
                             bioinformatics
                             bioinformatics
                             bioinformatics
                             bioinformatics
              In [8]: # nested loop
                             i = 1while i \leq 5:
                                    print("sun", end="")
                                    j = 1while \left| \right| < = 4.
                                           print("shine", end="")
                                           j = j+1i = i+1print()sun shine shine shine shine
                             sun shine shine shine shine
                             sun shine shine shine shine
                             sun shine shine shine shine
                             sun shine shine shine shine
              In [ ]: i = 3
```
![](_page_62_Picture_1.jpeg)

![](_page_63_Picture_2.jpeg)

![](_page_64_Picture_6.jpeg)

### **conditional statement in python**

(Decision Making)

python programming languages provide the following conditional statement :-

if statement

if-else statement

if-elif-else statement

nested if-else statement

```
Jupyter filehandling Last Checkpoint: a day ago (autosaved)
                                                                                                                                              Logout
        Edit
              View
                                              Widgets
                                                        Help
                                                                                                                                         python3.7 O
 File
                      Insert
                              Cell
                                     Kernel
                                                                                                                              Trusted
            ④ 16
                     + +\mathsf{M} Run \Box \mathsf{C} \mathsf{H} \Box Code
                                                            \leftarrow \blacksquare冎
        88In [ ]: ] # conditional statement in python.
                  # if condition.
                  a = 15b = 100if b > a:
                    print("b is greater than a")
         In [ ]: \#ellif condition.a = 2b = 2if b > a:
                    print("b is greater than a")
                  elif a == b:
                    print("a and b are equal")
         In \lceil 1: # else condition.
                  a = 44b = 6if b > a:
                    print("b is greater than a")
                  elif a == b:
                    print("a and b are equal")
                  else:
                    print("a is greater than b")
         In [ ]: \# how to use in function.
                  def main():x, y = 5, 6if (x=y):
                           s = "x is smaller than y"print(s)if name__ == " main "main()In [ ]: def main():
```
 $\overline{u}$   $\overline{u}$   $\overline{-1}$   $\overline{6}$ 

![](_page_67_Picture_0.jpeg)

In [ ]: # THANKS FOR YOUR ATTENTION #

# **BioinformaticTeam**

*THANK* **YOU**